# Introduction to Flutter

## Developing a simple mobile app By Wan Muzaffar Wan Hashim

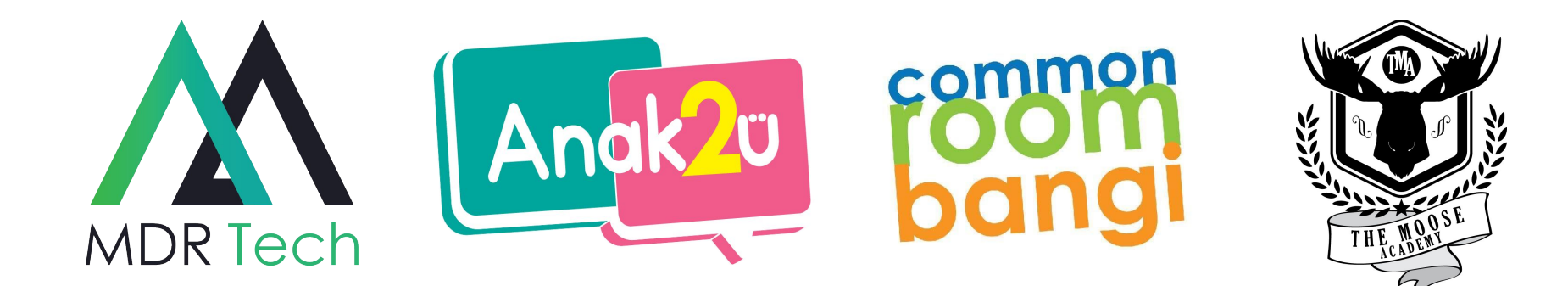

#### Muzaffar

Founder of MDR-Tech, Co-founder of Anak2U

Worked with mobile industry since 2011

Different industry: M-Commerce, Newsfeed, Media Broadcasting, Food Delivery , Airline,Loyalty, Education.

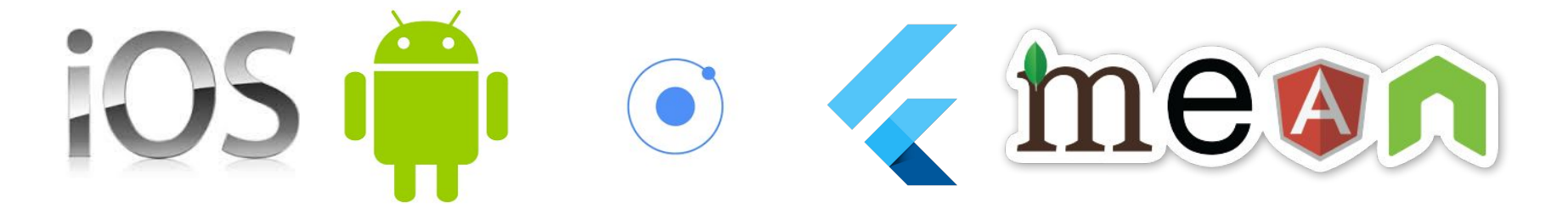

#### **Sign up for FREE!**

For more features, link your Astro account. You can also buy a subscription/ pay-per-view.

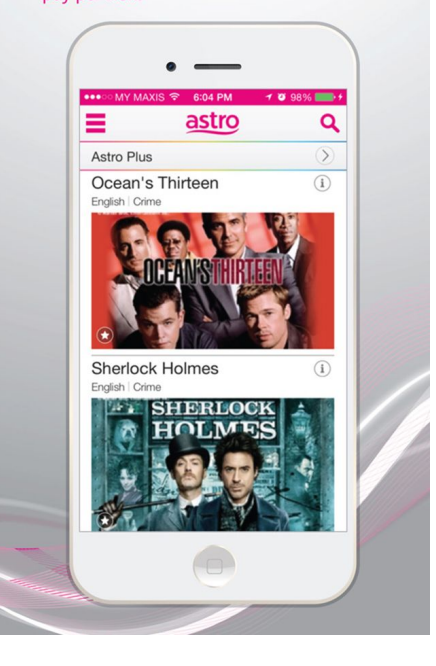

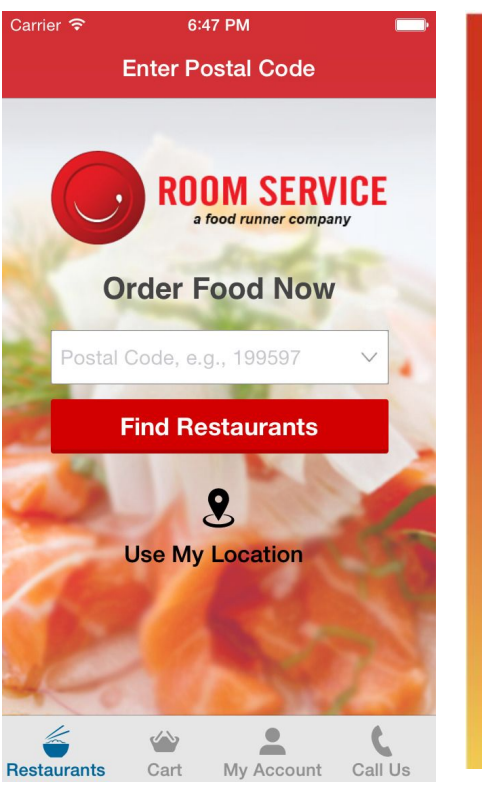

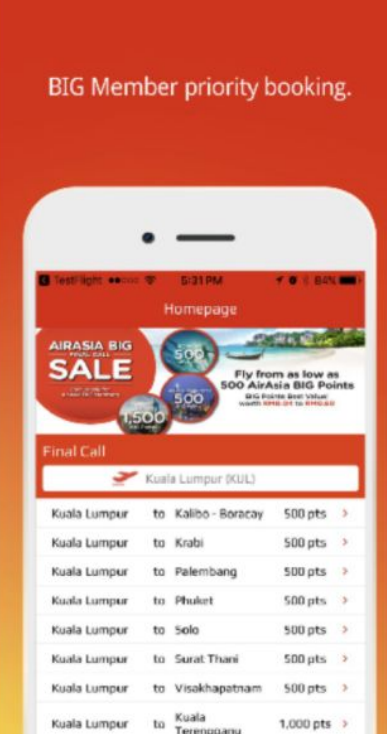

**fireflu B**>yond Convenience New and elegant user interface **Y LIST OF WE HEAR YOU! WITHING** to 60! "YES" to ... ANY FREELY DOMESTIC STINATE **BOOK FLIGHT** MANAGE FLIGHT MOBILE CHECK-IN **BOARDING PASS** 

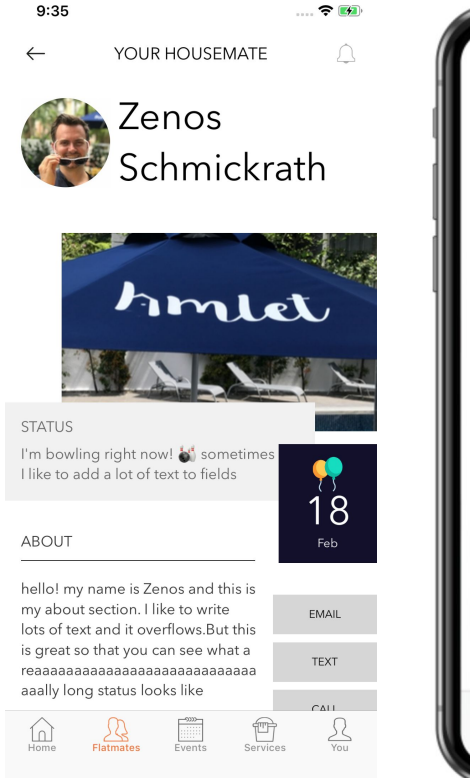

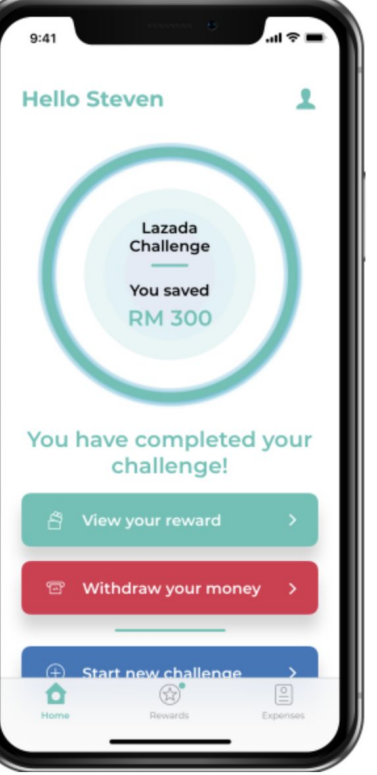

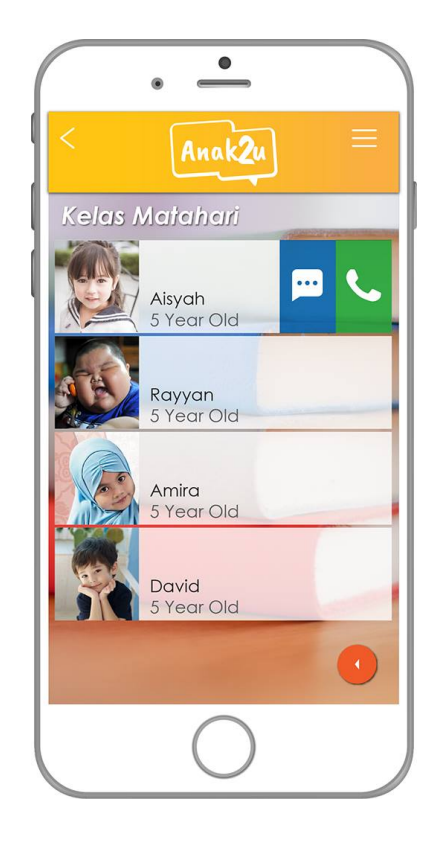

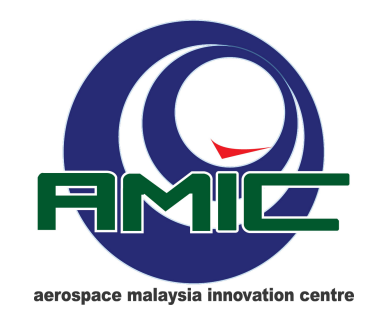

#### **AIRBUS**

Mobile app development

- React Native (3 and half week )

- Flutter (3 and half week) -> Emphasize..

Module 1 (Javascript)

- HTML, CSS Javascript -> Building a static website
- Introduction to Front End Framework Vue JS

Module Mobile

- React Native JS (More difficult)
- Flutter Dart (Simpler)

Module backend

- API JS , ExpressJS
- $-$  Database MongoDB , MySQL

#### Stack...

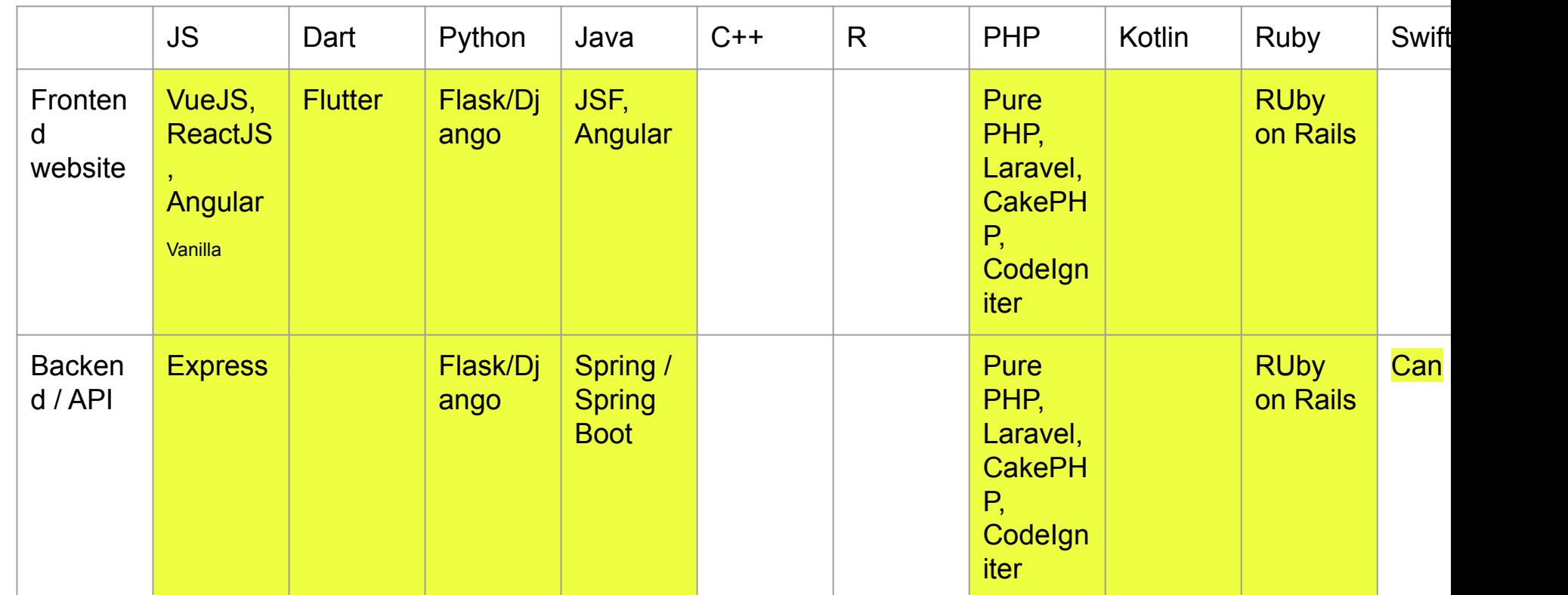

# **Mobile App Development**

- A mobile application is a software application designed to run on smartphones, tablet computers and other mobile devices.
- Users on smartphones typically check the news, weather, email or their social networks. They have a choice between the mobile web version or a specially-created mobile app.

#### Mobile App Dev: Current State

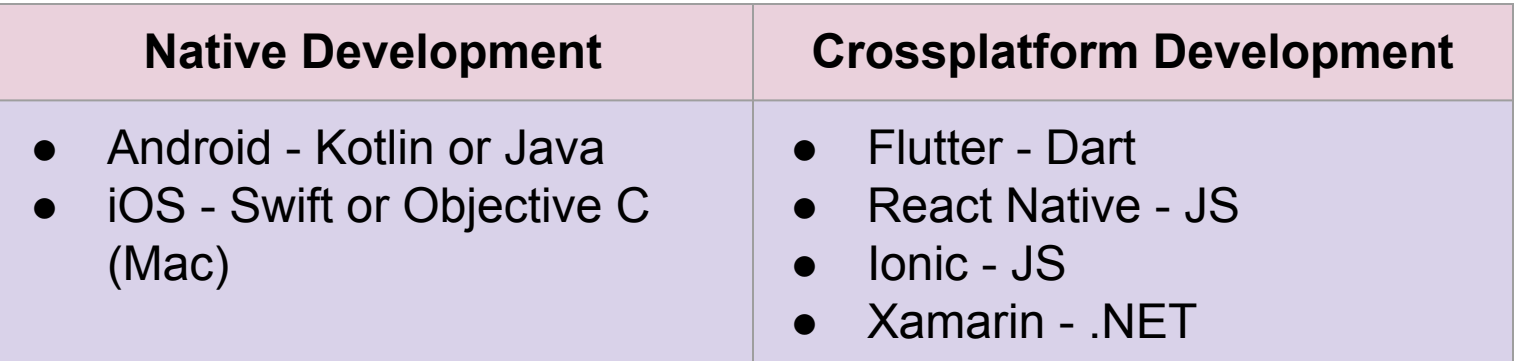

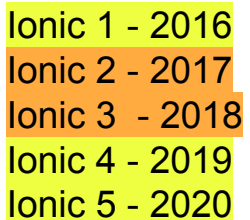

Flutter - 2019 Flutter 2 - 2020

# **Mobile App Types**

#### **● Native**

○ Programmed using Swift/Objective C on the iPhone or using Java/Kotlin on Android devices.

#### **● Crossplatform**

- Mix between these two types of mobile applications.
- Normally based on web programming language, eg: HTML, CSS, Javascript, Dart
- Built once to be run on Android and iOS.

#### **● Web Apps / Progressive Web Apps.**

○ Web based.

Runs in the phone's browser.

○ Can have native features based on HTML5

#### When to choose what?

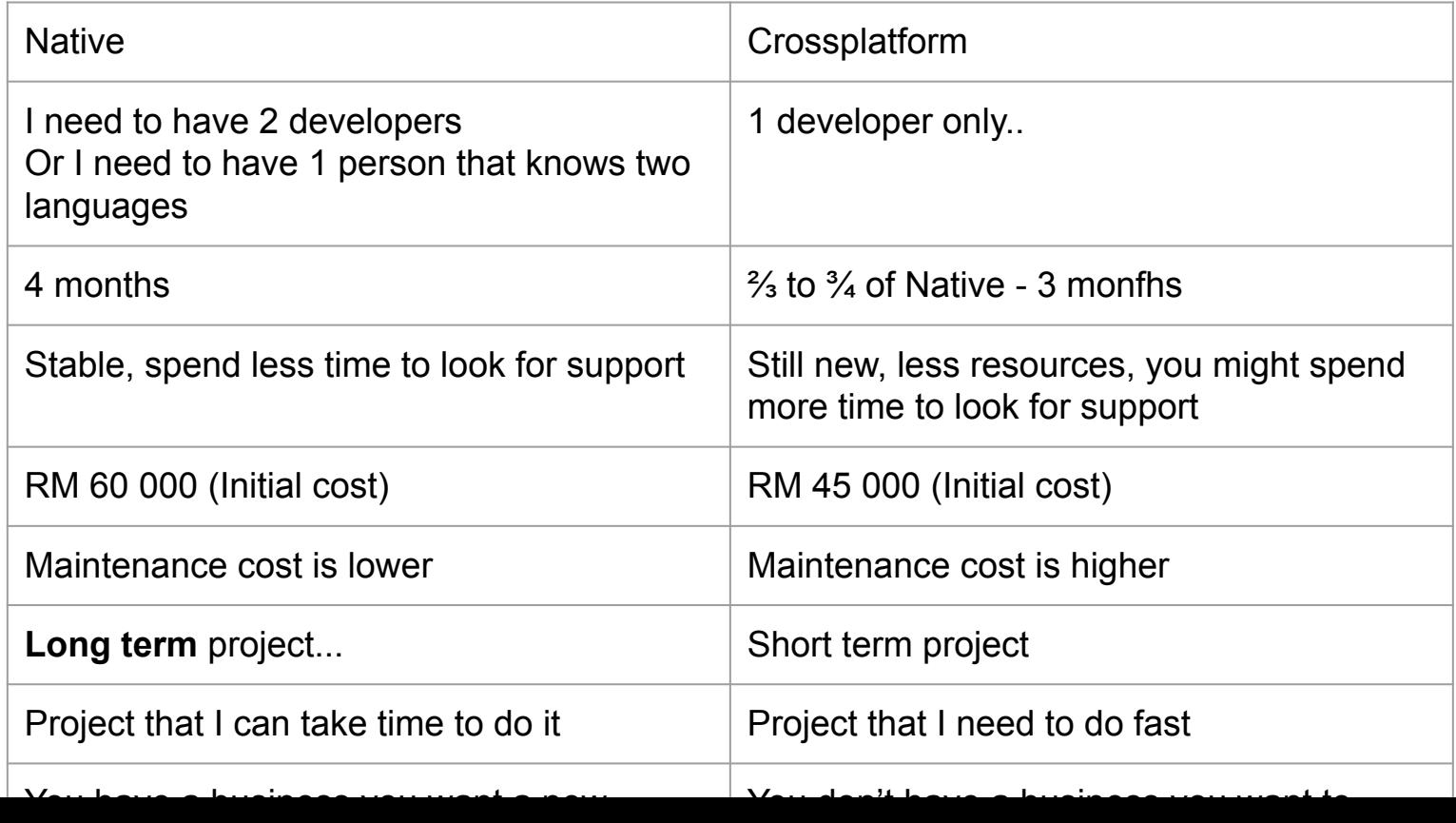

#### Quiz

AirAsia - Native.. / It's a channel

Astro Go - Native , security..

Astro Awani - Crossplatform / simple no need security

Maybank2U - Cross platform ? React Native / [I think they are wrong]

MySejahtera - Crossplatform / UI Macam sama..**,** short term, they need it fast

Selangkah - PWA

Setel - Crossplatform / New business

GSC/TGV - Native , It's a channel

# Supply Demand

HTML / CSS / JS -> Almost everyone can do it, from certificate to degree

PHP Developer -> Can hire from diploma level

Ionic Developer, PWA ->Some Diploma Mostly Degree , UITM, UTEM

(Laravel)

Android -> Some Diploma Mostly Degree ,UTM, UTEM

VueJS -> Easy to learn..

**Flutter** -> Not in school official syllabus, only those who self learn will know, got demand , can self learn.. Might have some self learned student

#### Cost

#### **Developer Account…**

Google Play - 25USD per lifetime..

Phone / tablet

#### **Apple iOS Developer Account**

- 99 USD per year
- Macbook
- iphone/ ipad/ ipad mini

#### What is Flutter

Open source UI Framework by Google

Able to create iOS, Android and web application using Dart

High performance, high fidelity, low latency, as it renders the Native UI.

Use DART as main programming language

Open source / github.

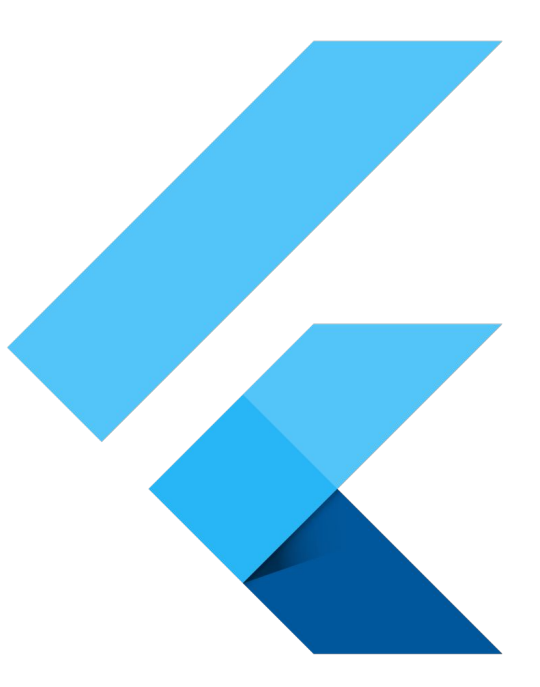

#### What is Flutter

Open source UI Framework by Google

Able to create iOS, Android and web application using Dart

High performance, high fidelity, low latency, as it renders the Native UI.

Use DART as main programming language

Open source / github.

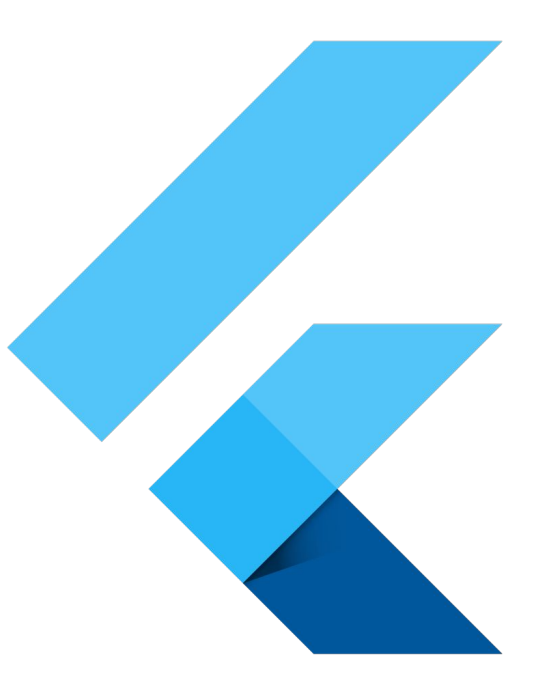

#### About Dart

Dart is a programming language developed by Google

Learning it isn't hard if you have experience with Java or JavaScript. You will quickly get it.

You can use dartpad as an online compiler of Dart

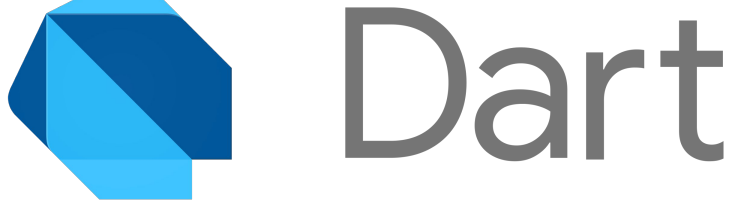

<https://dartpad.dev/>

#### Who uses Flutter

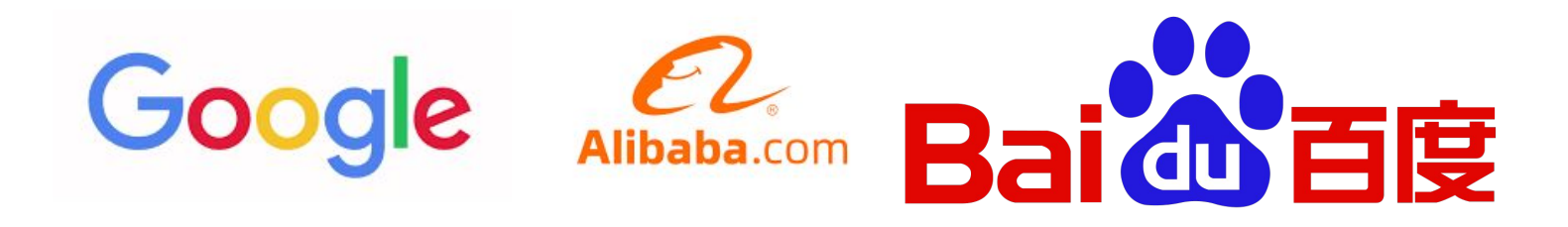

# ebay Grab **GROUPON PLOT**

<https://flutter.dev/showcase>

#### Malaysia Google Trend (over 5 years)

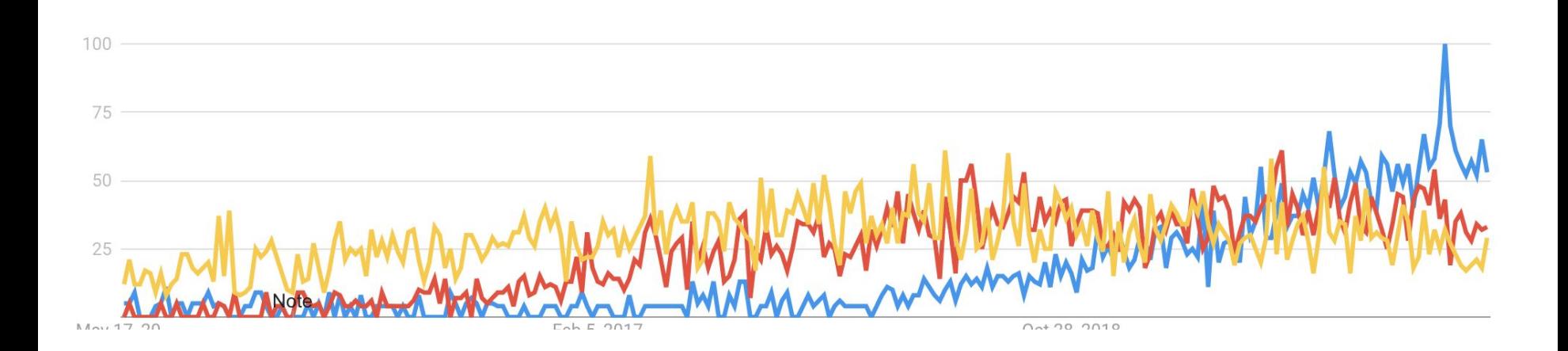

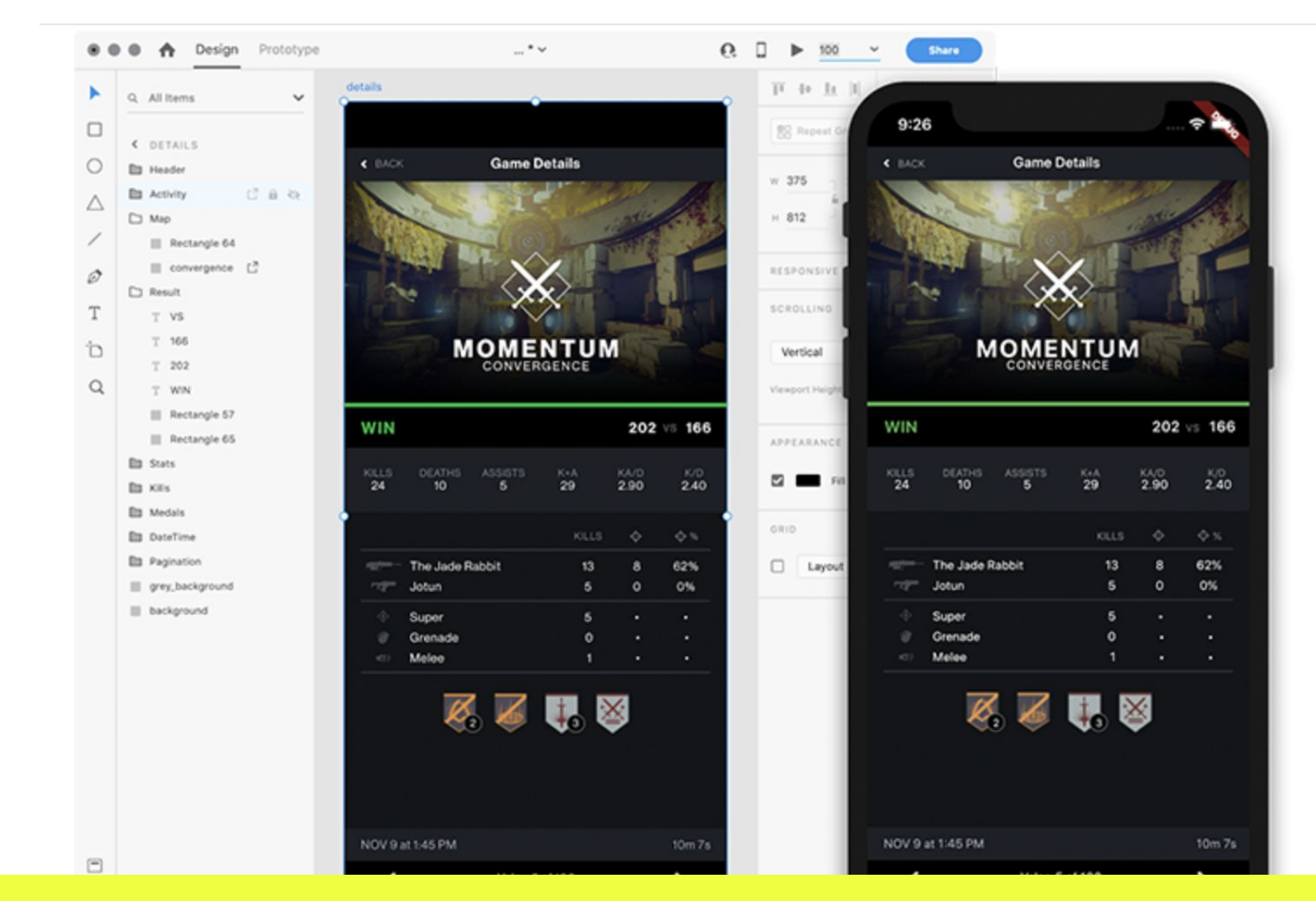

Bridge gap between designer and developer - XD Flutter integration

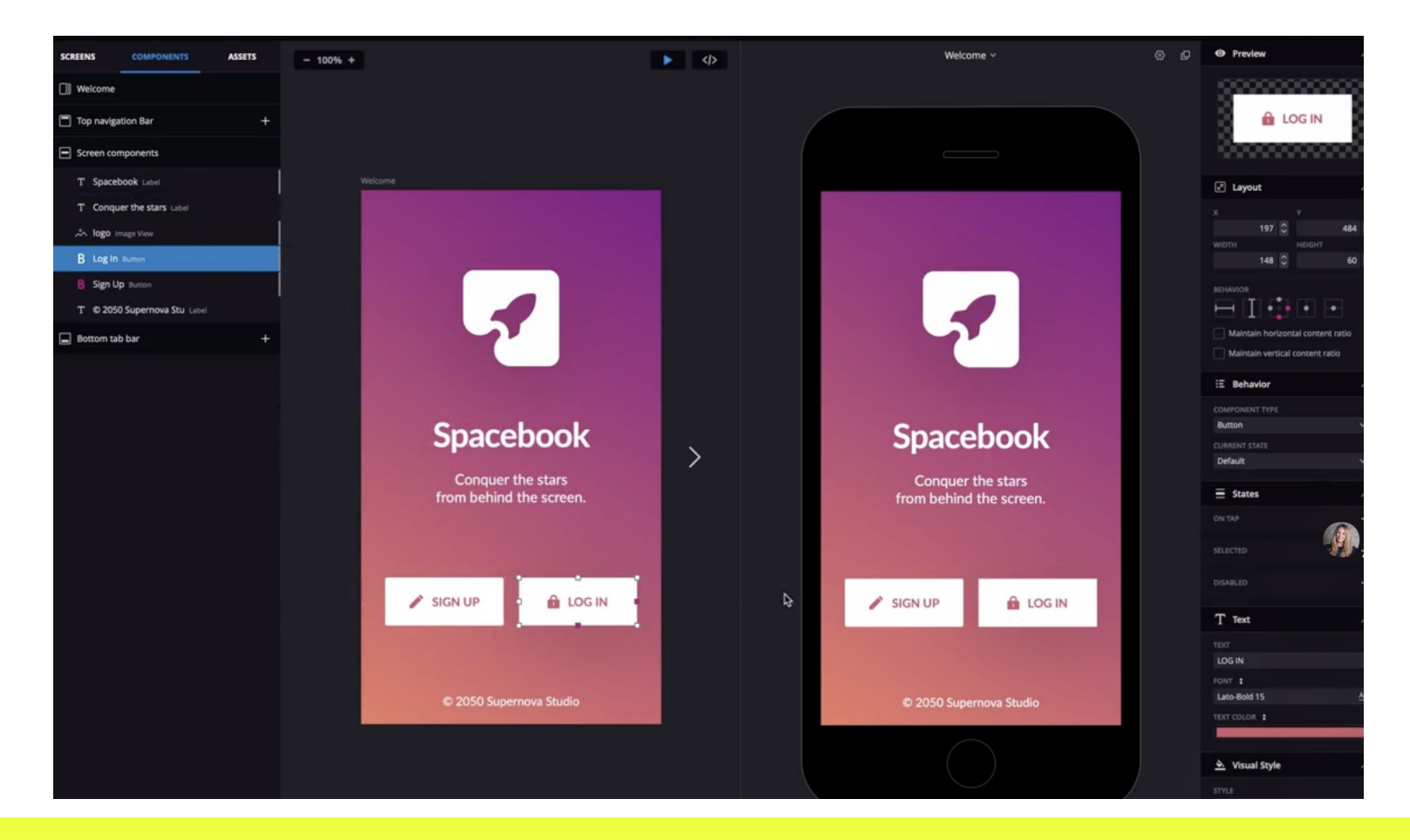

#### Bridge gap between designer and developer - Supernova io

### Setup your Editor

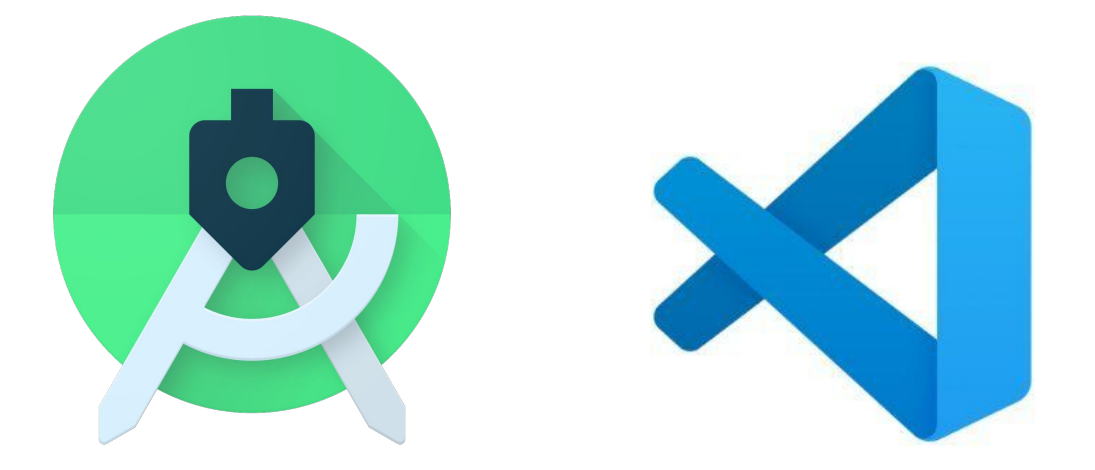

[https://flutter.dev/docs/get-started/editor](https://flutter.dev/docs/get-started/editor?tab=androidstudio)

You will need to configure an emulator after setting up the SDK.

#### Online Editor (Demo purposes - no setup)

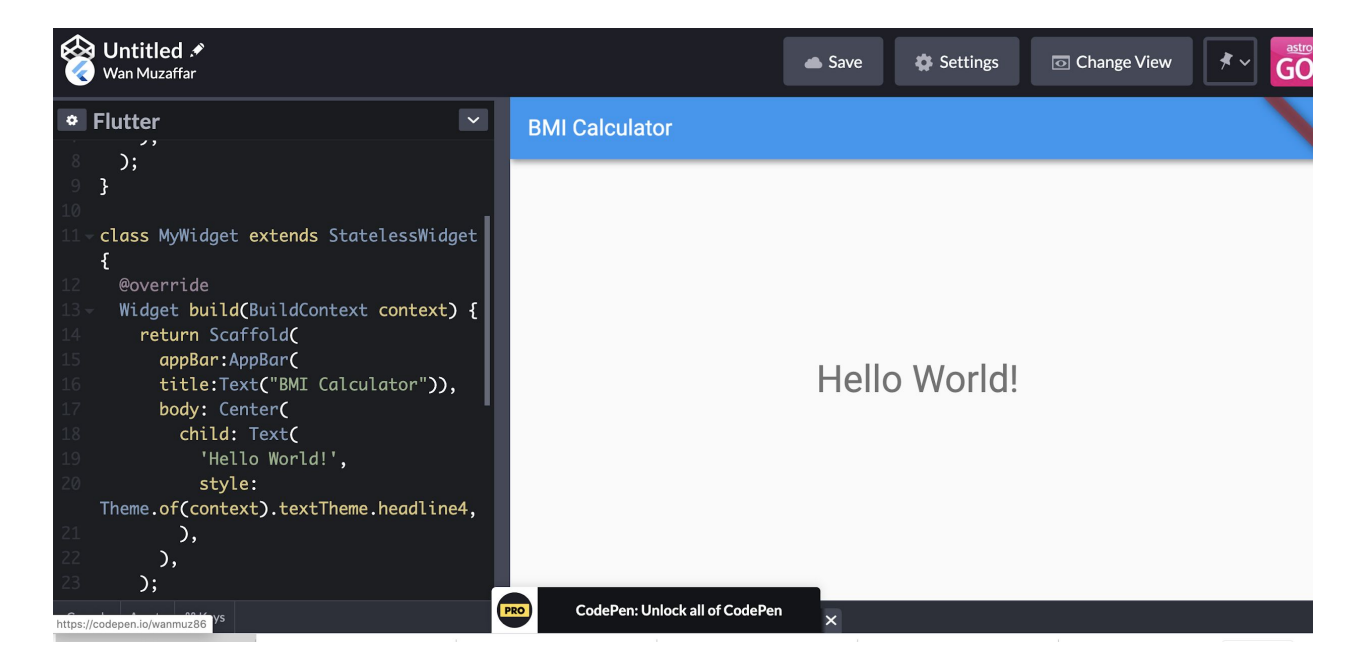

<https://codepen.io/pen/editor/flutter>

# Everything is a widget

You build widget upon widget.

Your screen, a section in a screen, a tiny little section is also a Widget.

You create and customize your own widget.

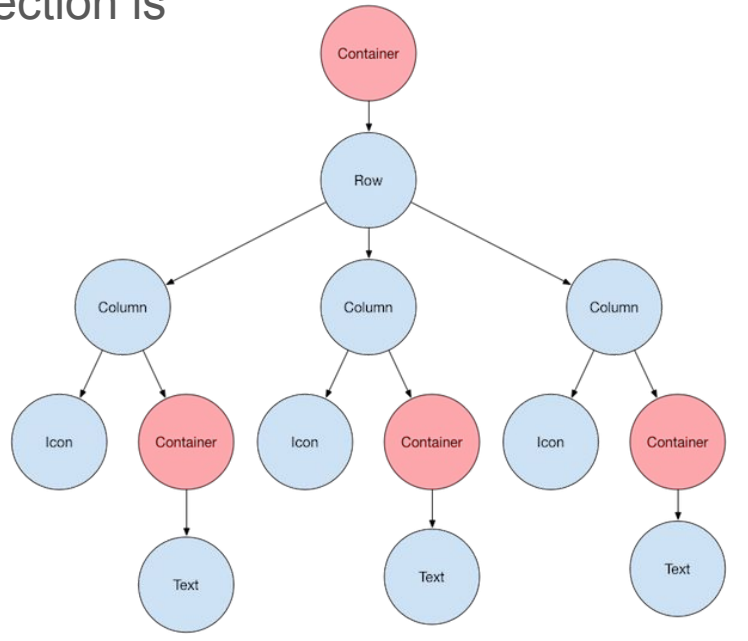

# Widget catalog

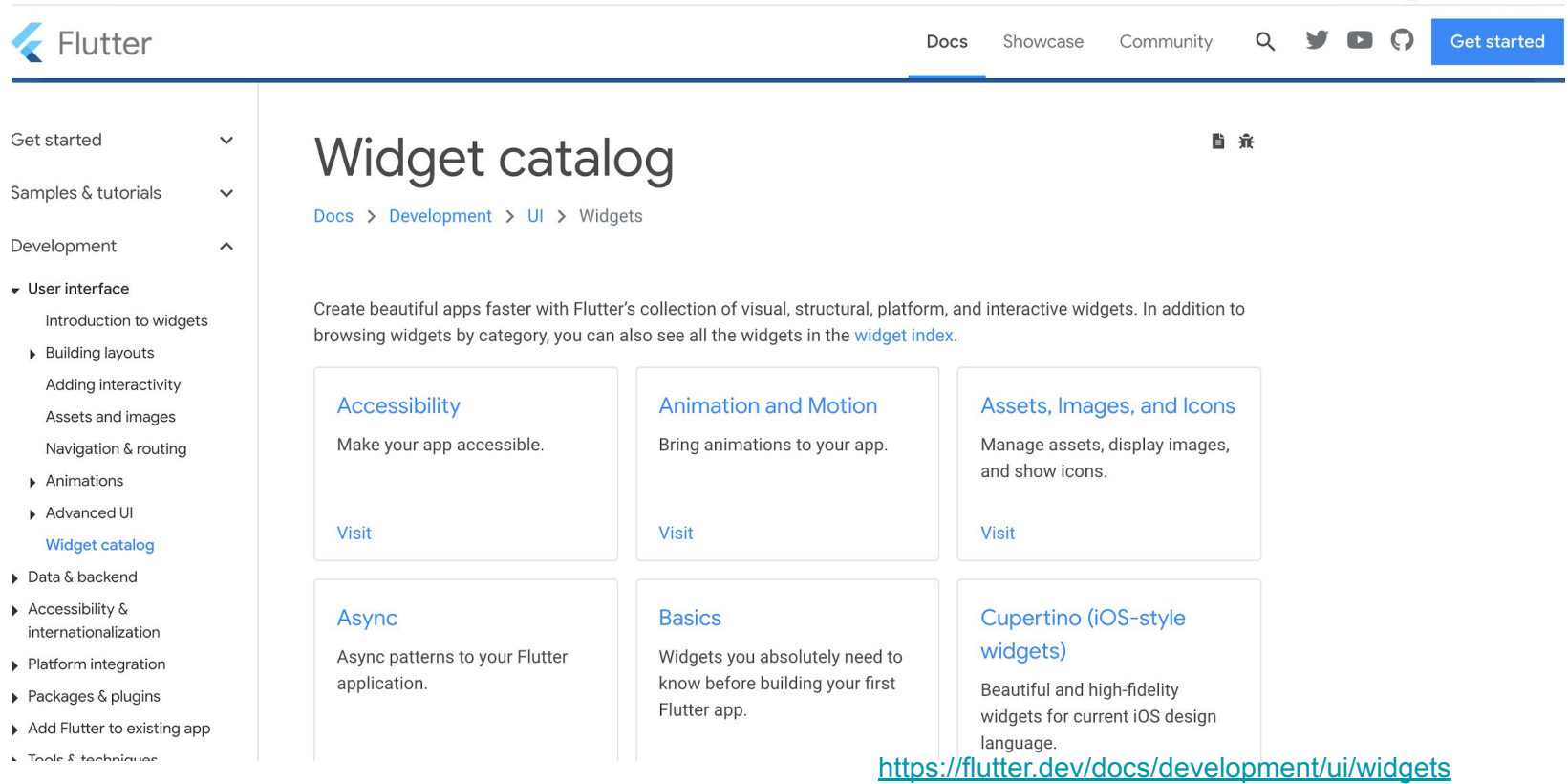

#### The boilerplate code of an app - Scaffold

#### Scaffold( appBar: AppBar( title: const Text('Sample Code'), ), body: Center(child: Text('Hello World')), floatingActionButton: FloatingActionButton( onPressed:  $() \Rightarrow \{ \}$  tooltip: 'Increment Counter', child: const Icon(Icons.add), ),

);

#### **Scaffold**

A scaffold is a basic structure of an application having the following property by default:

- appbar
- body
- floatingActionButton
- bottomNavigationBar
- drawer

## Appbar

An app bar consists of a toolbar and potentially other widgets,

For example, if you would like to add a button on the left side you use leading and actions on the right side.

You may change the property backgroundColor to change the background color of the AppBar.

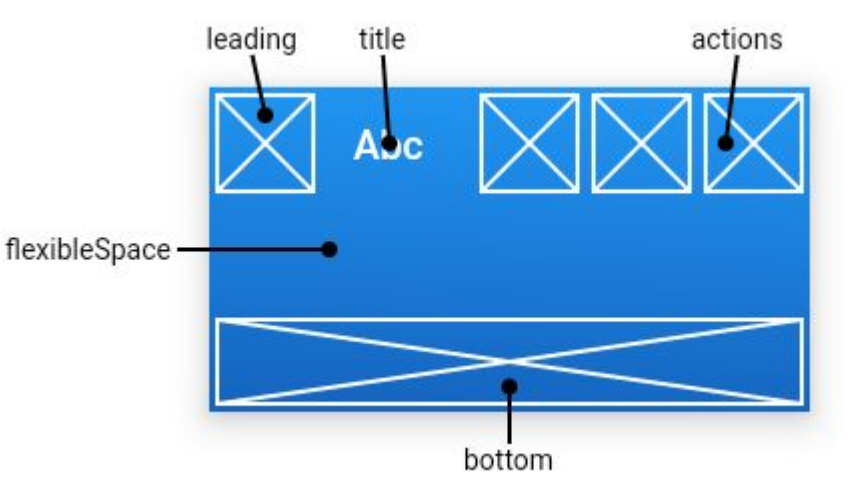

# Floating Action Button

A floating action button is a circular icon button that hovers over content to promote a primary action in the application

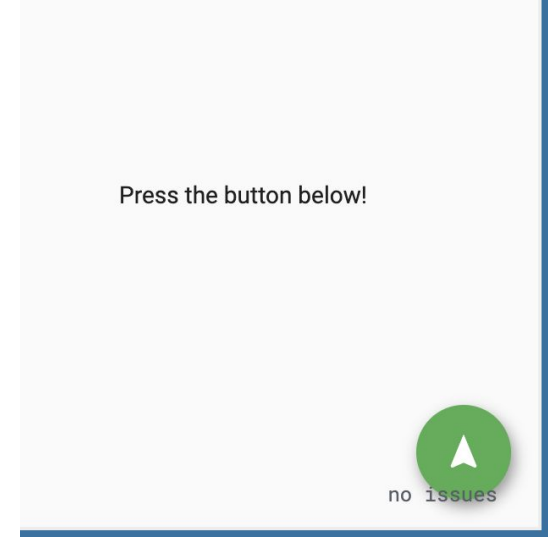

floatingActionButton: FloatingActionButton( onPressed: () { // Add your onPressed code here! }, child: Icon(Icons.navigation), backgroundColor: Colors.green,

# Body

This is where you build the content of your application.

# Widgets for layouting / positioning

We will discover the widgets that are used to position items within a page. Here are some important/main widgets:

- Container
- Center
- Column
- Row
- SingleChildScrollView

#### **Container**

Center( A container is a box! You can specify the width, height, color, padding and margin. In the below example, EdgeInsets.all means all direction (top, bottom, left, right)

child: Container(

margin: EdgeInsets.all(10.0),

color: Colors.amber[600],

width: 48.0,

height: 48.0,

),

padding:EdgeInsets.all(10.0)

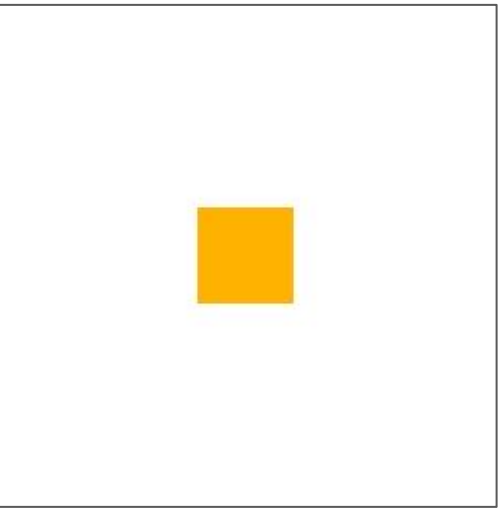

#### **Center**

A widget that centers its child within itself.

Center(child: Text('Hello World')),

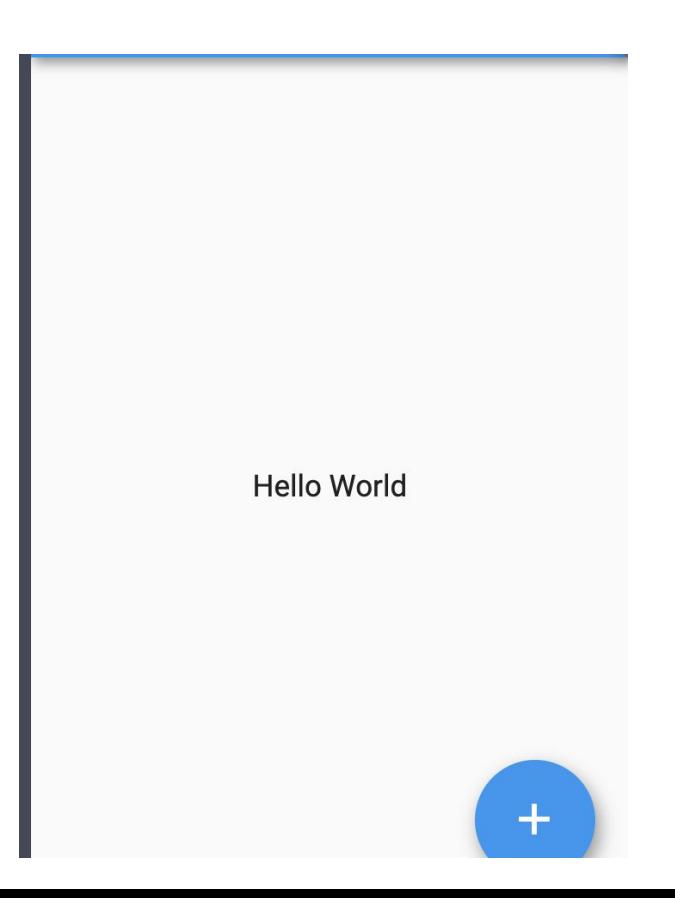

#### Row

A widget that displays its children in a horizontal array.

Row( children: <Widget>[ Expanded( child: Text('Deliver features faster', textAlign: TextAlign.center), ), Expanded( child: Text('Craft beautiful UIs', textAlign: TextAlign.center), ), Expanded( child: FittedBox( fit: BoxFit.contain, child: **const** FlutterLogo(), ), ), ],

Deliver features faster

Craft beautiful Uls

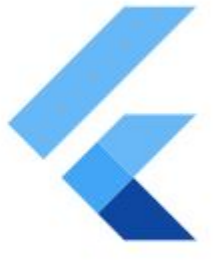

#### Column

A widget that displays its children in a vertical array.

Column( children: <Widget>[ Text('Deliver features faster'), Text('Craft beautiful UIs'), Expanded( child: FittedBox( fit: BoxFit.contain, child: **const** FlutterLogo(), ), ), ], )

Deliver features faster Craft beautiful Uls

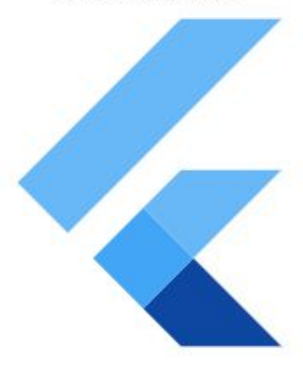

#### SingleChildScrollView

A box which allows a single widget to be scrolled.

You will use this when you have a single box that will normally be entirely visible, for example a clock face in a time picker, but you need to make sure it can be scrolled if the container gets too small in one axis

#### Visible widget in Flutter

Once you know how to position items on a page, we will see some of the widgets that you can use in your application. Here are some important/main widgets:

- Text
- Image
- Button
- Icon
- Slider

#### **Text**

This widget is used to displays a text with single style.

You might need to use TextStyle widget as well with this widget to add styling to the text, for example to add color, set to bold

#### Text(

),

#### 'Hello World',

textAlign: TextAlign.center,

 style: TextStyle(fontWeight: FontWeight.bold, color:Colors.red),

#### Image

To show an image. You may show an image from:

- Downloaded from a URL (Image.network)
- Stored locally in assets folder

Image.network( 'https://flutter.github.io/assets-for-api-docs/assets/w idgets/owl.jpg' )

#### Icon

As per its name, an icon is a widget that is predefined, and can be used directly within your application.

You may refer to Icon documentation, to see all available icon ready to be used in your application

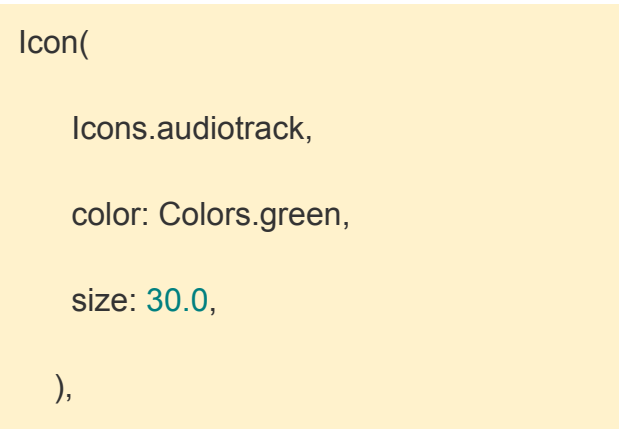

<https://api.flutter.dev/flutter/material/Icons-class.html>

#### **TextButton**

A TextButton, follows Material design principle is a button that raises slightly, configurable via elevation property.

You will need to declare what should happen when the button is pressed via it's onPress property.

Other type of button includes **FlatButton** 

TextButton( child: Text("Press Me"), onPressed: (){ print("Hello World") },  $)$ 

#### Slider

A slider can be used to select from either a continuous or a discrete set of values.

We will use on Changed property to update the value of item, once the value of slider changed.

Slider( value: value.toDouble(), min: 1.0, max: 10.0, onChanged: (double newValue) { setState(() { \_value = newValue.round(); }); },

#### Stateless Widget

Stateless Widget is a widget that is immutable.

Stateless widgets cannot change their state during the runtime of the app, which means the widgets cannot be redrawn while the app is in action.

```
class MyApp extends StatelessWidget {
  @override
  Widget build(BuildContext context) {
   return Container()
 }
}
```
#### **The starter code of a Flutter project / Boilerplate code**

Once your flutter project is created, remove all the codes from line 30 to the end ( class MyHome …) Remove all the comments from line 14 - 22 stless + tab … Type MyHomePage Remove the error on line 17

# Stateful Widget

Stateful Widget is a widget that stores variable (state).

This widget will rebuild itself whenever there is a change of its state (variable)

For example when user interact with a button, you might change the state/variable within the widget => Widget will be refreshed.

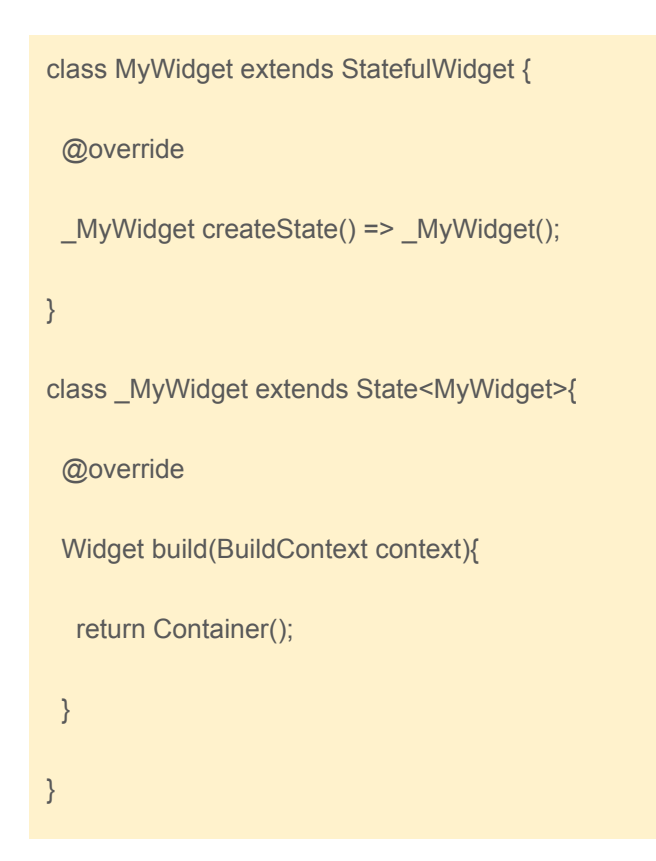

#### Demo - BMI Calculator

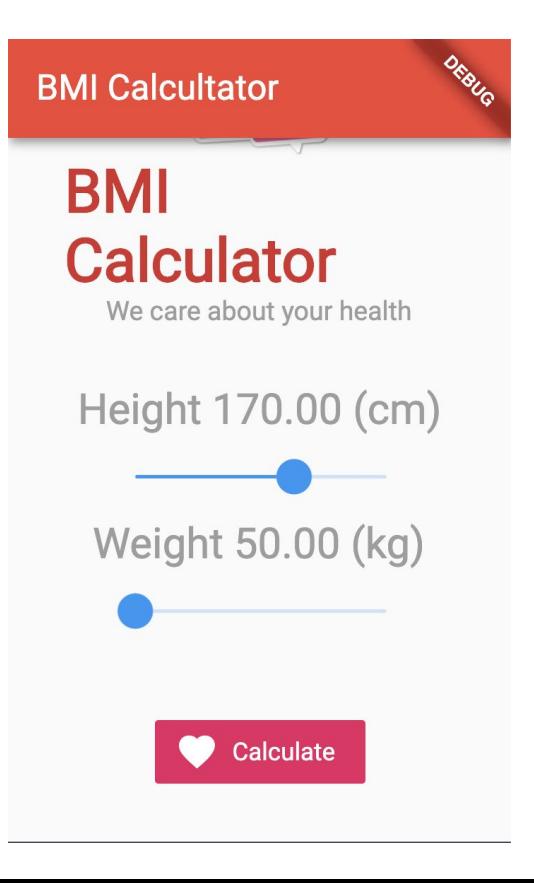

#### Demo

We will create a simple BMI calculator app that will calculate BMI based on height and weight entered by user.

- An application using stateful widget since we are storing height, weight and bmi
- Create the structure using scafffold
- Add Scrollview
- $\bullet$  The a Column with:
	- Image (logo of our app)
	- App title and subtitle
- Two containers containing slider for user to choose height and weight
- Button when the button is pressed you will do the BMI calculation

#### Path to learn to build mobile app

- How to create UI element (focus on one page first) button, text, imageview...
- Navigation, multiple page = Stack, Tab, Drawer
- Passing data from one page to another page (forward pass, backward pass)
- Showing data on a List
- Retrieving data from Internet (**GET**, POST, API with Header)
- Storing data in local storage/Shared Preference
- Use device features : Camera, Geolocation, Social Sharing, Photo Library
- Improve architecture (Redux React Native, Provider- Flutter)
- Finetune Localization
- App submission

Create a weather app using API from Open Weather that will show weather based on Geolocation

#### Contact me

The Moose Academy

Common Room Bangi

Wan Muzaffar Wan Hashim (LinkedIn)

#### **Notes**

During the QnA Session I mistakenly quote price for Apple is 99USD per month, it is actually 99USD per year.

iOS : 99 USD per year - Need a MAC or Rent macbook on cloud -> Apple Developer Account

Android - 25 USD per life time -> PC or MAC -> Google Developer Account